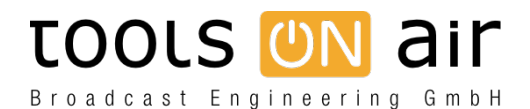

[Knowledgebase](https://support.toolsonair.com/kb) > [just:in mac](https://support.toolsonair.com/kb/just-in-mac) > [Just Control - Adjust Date and Time format](https://support.toolsonair.com/kb/articles/just-control-adjust-date-and-time-format)

## Just Control - Adjust Date and Time format

Chris - 2023-01-24 - [just:in mac](https://support.toolsonair.com/kb/just-in-mac)

The Date and Time format within Just Control can be changed, in order to customise these settings for a specific workflow. By using **macOS Monterey** or earlier, the Date and Time format settings could be changed by using the macOS System Preferences (Date & Time Pref Pane). Please find more information within our [User Manual.](https://toolsonair.atlassian.net/wiki/spaces/TST/pages/3326446615/JIM+Schedule+Mode+v.5.5#Date-&-Time-Format)

With **macOS Ventura** (13.x) Apple changed this specific setting completely and therefore this customisation method is not longer possible. Fortunately there is a workaround, which can be used to customise the Date and Time format. Please use following macOS Terminal Commands to adjust the Date and Time format:

## **Date:**

defaults write -g AppleICUDateFormatStrings -dict 4 "ddMMyyyy"

## **Time:**

## defaults write -g AppleICUTimeFormatStrings -dict 4 "HHmm"

Make sure Just Control is closed, while entering the Terminal commands above. Please be aware that you can not change the Date format within the Language & Region Pref Pane within the System Preference Pane from now on, as you override the custom Date and Time settings with this step again.